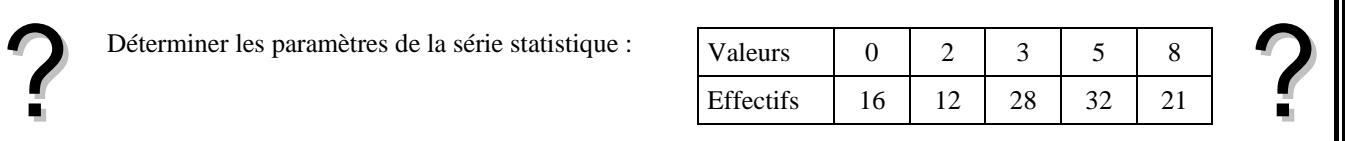

#### **Accès au mode statistique**

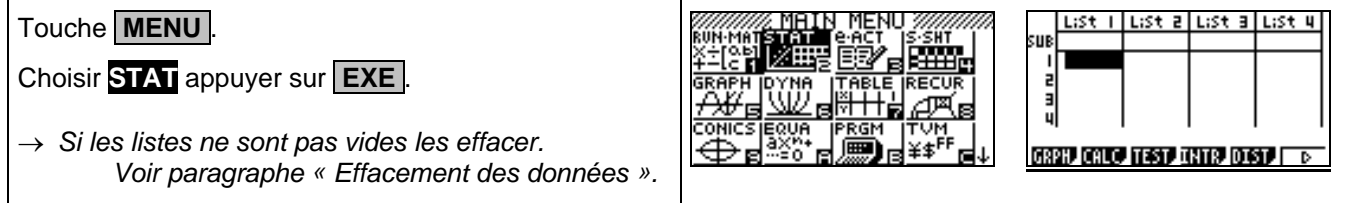

#### **Entrée des données**

 $\lfloor$  List  $\lfloor$  List  $\lfloor$  List  $\lfloor$  List  $\lfloor$  List  $\lfloor$ Mettre les valeurs dans une liste, par exemple **L1**. 5U) m = 3 m Touche **EXE** pour passer à la ligne suivante. Mettre les effectifs dans une autre liste, par exemple **L2**. GRPH CALC TEST INTR DIST → *Il est possible de se déplacer dans les listes à l'aide des flèches.*

#### **Affichage des résultats**

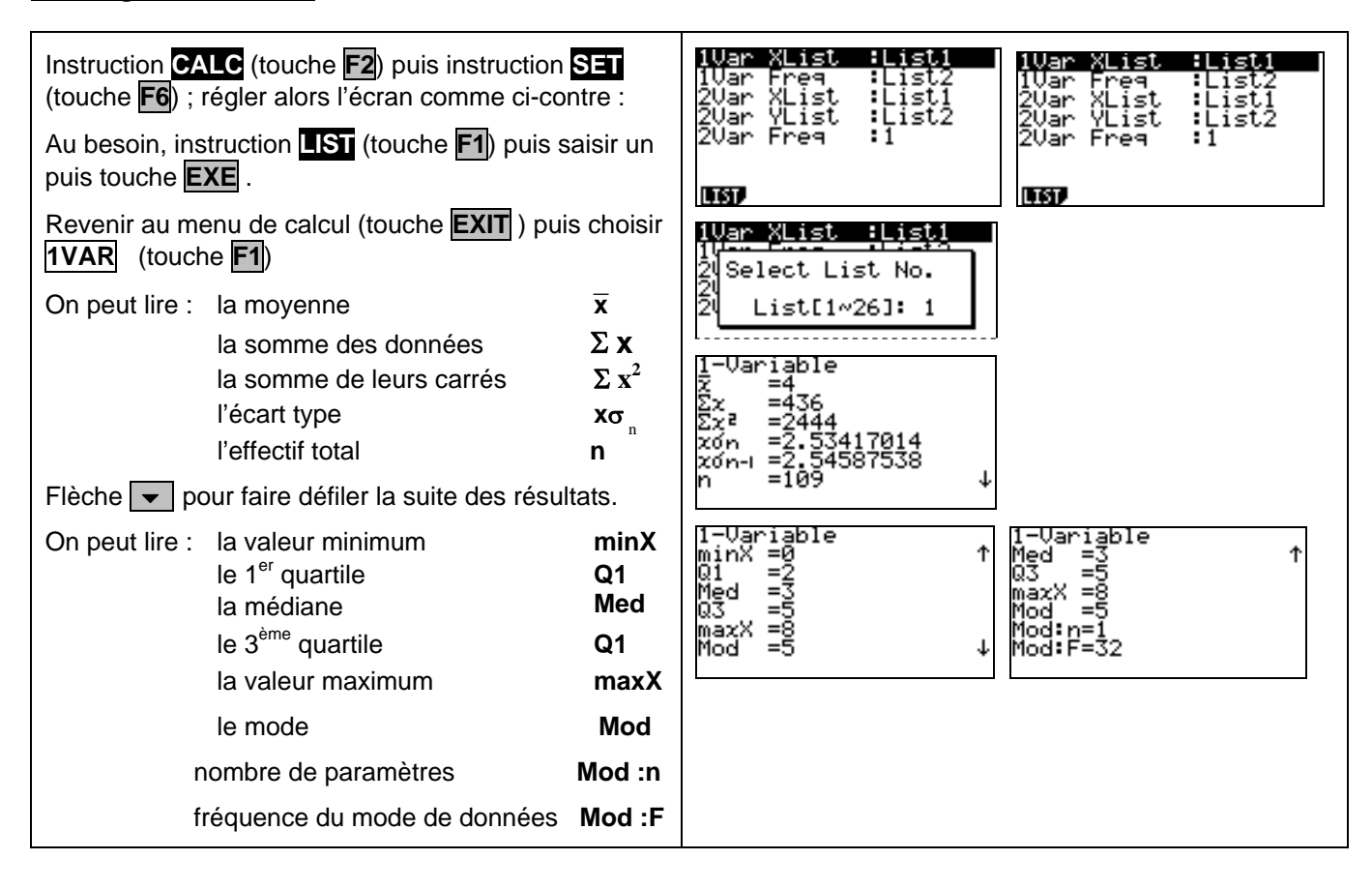

## **Statistiques calcul de paramètres statistiques Casio Graph 85 Effacement des données**

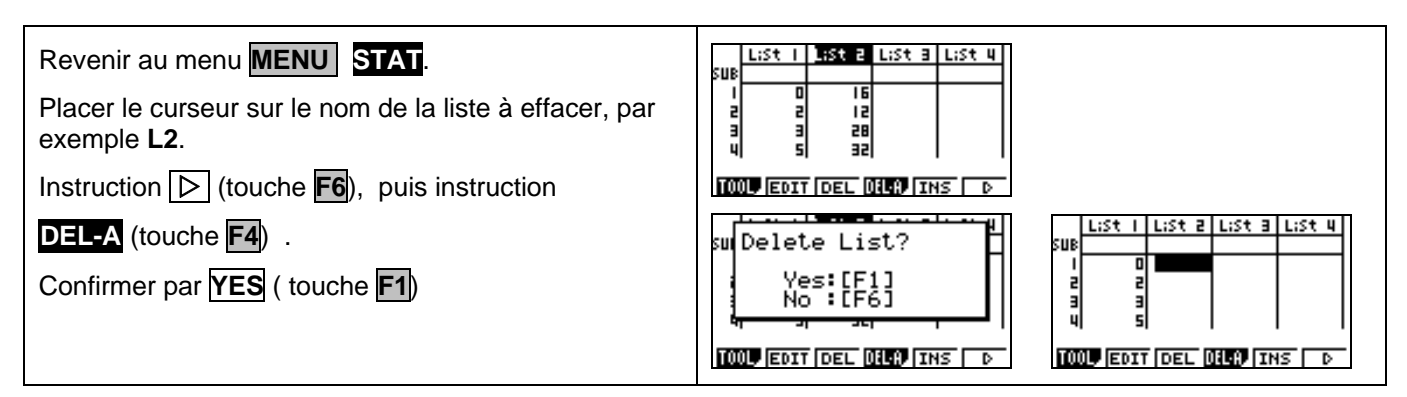

# ⇒ **Compléments**

# **Données brutes (sans effectifs)**

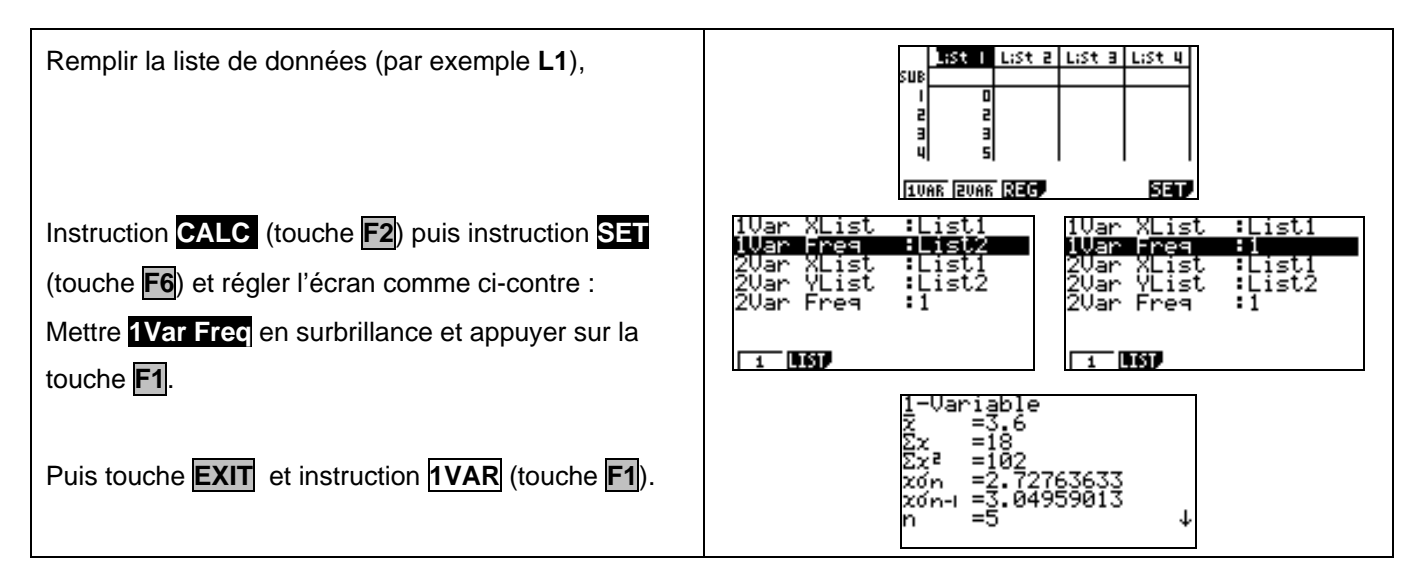

### **Modifier le contenu d'une liste**

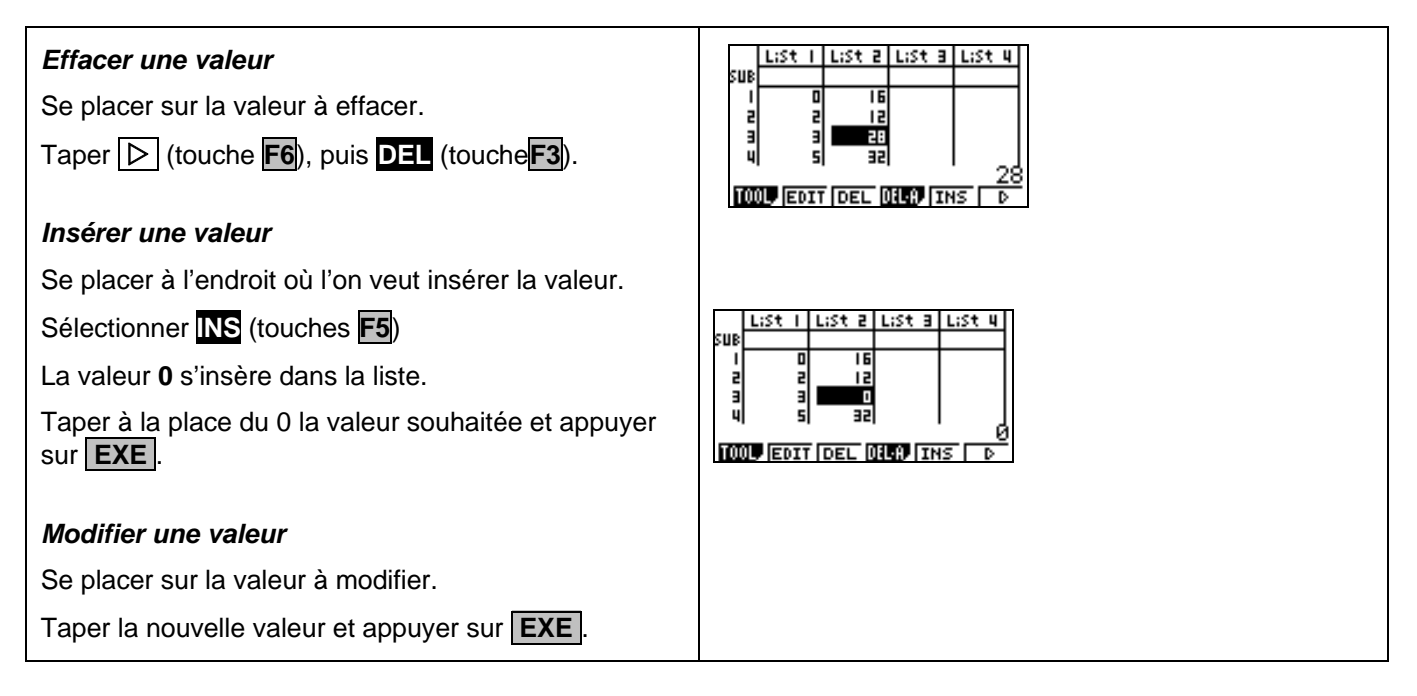

#### ⇒ **Commentaires**

#### **! Mode de calcul des quartiles**

*Le mode de calcul des quartiles Q1 et Q3 n'est pas le même que celui préconisé dans les programmes. De ce fait, les résultats obtenus seront souvent différents des résultats attendus.* 

# $\boxed{\triangle}$  Signification du paramètre xσ <sub>*n*−1</sub>.

*Il s'agit de l'estimation de l'écart type d'une population dont la série de données saisies est un échantillon. Ce nombre est légèrement supérieur à l'écart type réel de la série de données* **xσ**  $\frac{1}{n}$  *.* 

#### $\blacksquare$  Détermination de la variance.

 *Elle s'obtient en calculant* **x**σ <sup>n</sup> 2

### ⇒ **Problèmes pouvant être rencontrés**

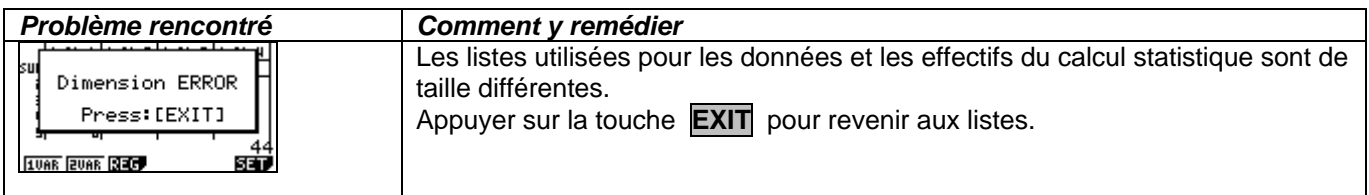